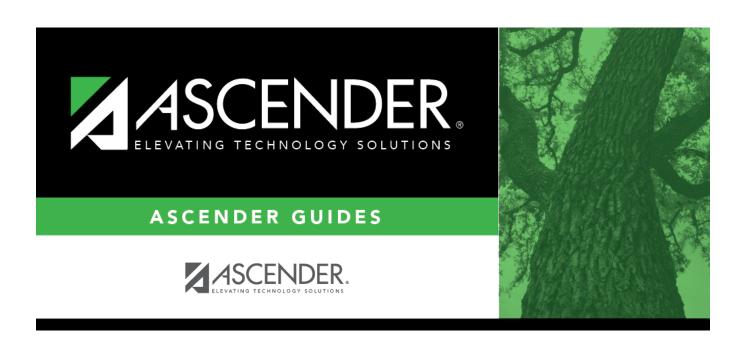

# New

2024/06/02 17:59 i New

2024/06/02 17:59 ii New

# **Table of Contents**

2024/06/02 17:59 iii New

2024/06/02 17:59 iv New

#### New

### Health > Maintenance > Nurse's Daily Log > New

This page allows you to add or update a current year record in the nurse's daily log. Records can only be updated for the campus you are logged on to; although you can see student records for all campuses you have access to.

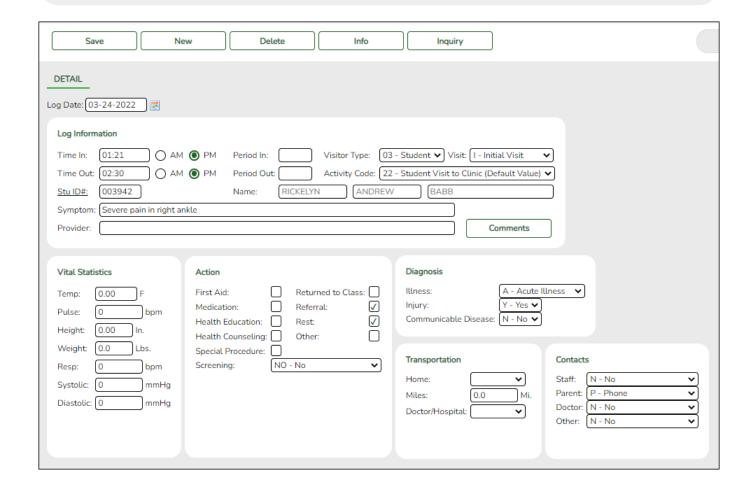

## **Update data:**

You can access the page in the following ways:

#### Add a new record:

- ☐ Go to Health > Maintenance > Nurse's Daily Log > New.
- ☐ Or, from Health > Maintenance > Nurse's Daily Log > Inquiry, click **New**.

2024/06/02 17:59 1 New

The Detail page opens with blank fields.

## Update a record:

| ☐ Retrieve the record on the Inquiry page, and click the rec | □ Retrieve | the record | on the Inc | uiry page | . and click the | record |
|--------------------------------------------------------------|------------|------------|------------|-----------|-----------------|--------|
|--------------------------------------------------------------|------------|------------|------------|-----------|-----------------|--------|

The Detail page opens, and the fields display data for the existing record.

|                  | <b>-</b>                                           |                                                                    | CH 131 H MMDDV000/C 1 C 11 T 1 1 1 1 1 1 1 1 1 1 1 1 1 1 1                                                                                                    |  |  |
|------------------|----------------------------------------------------|--------------------------------------------------------------------|----------------------------------------------------------------------------------------------------|--|--|
|                  | from a cal                                         |                                                                    |                                                                                                    |  |  |
| Log Information  | Time In/Out                                        |                                                                    | Type the time the visitor came to and left the clinic. Use the <i>HH:MM</i> format, where <i>HH</i> is the hour, and <i>MM</i> is the minute. Select <b>AM</b> or <b>PM</b> .                                                              |  |  |
| Period In/O      |                                                    |                                                                    | Type the two-digit period when the visitor came to and left the clinic.                                                                                                    |  |  |
|                  |                                                    |                                                                    | Select the type of visitor.                                                                                                    |  |  |
|                  |                                                    |                                                                    | Select the type of visit.                                                                                                    |  |  |
|                  | Visit                                              |                                                                    | Indicate whether this is the first visit or a follow-up visit.                                                                                                    |  |  |
|                  | Stu ID#                                            |                                                                    | If the visitor is a student, type the six-digit student ID, or click <b>Stu ID#</b> to access the directory.  If the visitor is not a student (i.e., <b>Visitor Type</b> is not <i>03-Student</i> ), the <b>Stu ID#</b> field is disabled. |  |  |
|                  | Name                                               |                                                                    | If the visitor is a student, the student's full name is displayed. If the visitor is not a student, type the visitor's full name.                                                                                                    |  |  |
|                  | Symptom                                            |                                                                    | Type a description of the visitor's symptoms, up to 70 characters.                                                                                                    |  |  |
|                  | Provider                                           |                                                                    | Type the name of the provider (e.g., nurse or aide) who attended to the visitor and/or administered medication.                                                                                                    |  |  |
| Vital Statistics | Enter data for any readings taken:                 |                                                                    |                                                                                                    |  |  |
|                  | Temp                                               | - '                                                                | ype the visitor's temperature in Fahrenheit degrees in the ###.##<br>rmat.                                                                                                    |  |  |
|                  | Pulse                                              | Туре                                                               | ype the visitor's pulse in beats per minute, up to three digits.                                                                                                    |  |  |
|                  | Height                                             | Type the visitor's height in inches in the ##.## format.           |                                                                                                    |  |  |
|                  | Weight                                             | Туре                                                               | Type the visitor's weight in pounds in the ###.# format.                                                                                                    |  |  |
|                  | Resp                                               |                                                                    | Type the visitor's rate of respiration in breaths per minute, up to two digits.                                                                                                    |  |  |
|                  | Systolic<br>Diastolic                              | Type the visitor's systolic and diastolic blood pressure readings. |                                                                                                    |  |  |
| Action           | Select all actions taken in response to the visit. |                                                                    |                                                                                                    |  |  |
|                  | Screenin                                           | If m                                                               | ne visit is for a screening, select the type of screening performed. nore than one screening was performed, add a separate log entry each screening.                                                                                       |  |  |

2024/06/02 17:59 2 New

| Diagnosis      | Injury                             |                                                                                                    | Indicate if the illness is acute or chronic. Leave blank if there is no illness. |  |  |
|----------------|------------------------------------|----------------------------------------------------------------------------------------------------|----------------------------------------------------------------------------------|--|--|
|                |                                    |                                                                                                    | Indicate if the visitor suffered an injury. Leave blank if there is no injury.   |  |  |
|                | Communicable<br>Disease            |                                                                                                    | Indicate if the visitor has a communicable disease.                              |  |  |
| Transportation | Home                               | If the visitor was sent home, indicate who provided transportation. Leave blank if the visitor did not go home.                                      |                                                                                  |  |  |
|                | Miles                              | If a nurse or other employee provided transportation, type the mileage, up to five digits with a decimal point to indicate a partial mile.           |                                                                                  |  |  |
|                | Doctor/Hospital                    | If the visitor was sent to a doctor or hospital, indicate who provided transportation. Leave blank if the visitor did not go t a doctor or hospital. |                                                                                  |  |  |
| Contacts       | Indicate who was notified and how. |                                                                                                    |                                                                                  |  |  |

|     |       |             | _  |              |
|-----|-------|-------------|----|--------------|
| - 1 |       | $1 \sim 10$ | Sa | $\mathbf{v}$ |
| - 1 | 1 (.1 | IL.N        | 30 | vc.          |

## Other functions and features:

| Comments        | Click to add comments about the record. The comments window opens, and any                                                                                                    |
|-----------------|----------------------------------------------------------------------------------------------------|
| Comments        | existing comments are displayed.                                                                                                    |
|                 | Add or update comments and click <b>OK</b> .                                                                                                    |
|                 | If comments already exist for the record, a paperclip icon is displayed on the                                                                                                    |
|                 | button.                                                                                                    |
| Info            | Click to view data from the Inquiry page. The Log Information directory opens in a pop-up window. This allows you to view previous entries without having to leave the current page. |
|                 | The list can be re-sorted.                                                                                                    |
|                 | You can re-sort the grid by clicking on an underlined column heading. It will sort in ascending order. Click it again to sort in descending order.                                   |
|                 | A triangle next to the column heading indicates the column by which the grid is                                                                                                    |
|                 | currently sorted and whether it is sorted in ascending ≥ or descending order.                                                                                                    |
|                 | If there are multiple pages, page through the list.                                                                                                    |
|                 | Click <b>Close</b> to close the window.                                                                                                    |
| New             | Click to clear the page of data and add a new record.                                                                                                    |
| Delete          | Click to delete the record currently displayed. You are prompted to confirm that you want to delete the record. Click <b>OK</b> .                                                    |
| Inquiry         | Go to the Inquiry page.                                                                                                    |
| • Medical Alert | View medical alert. The button is displayed if a medical warning exists for the student and <b>Consent</b>                                                                           |
|                 | <b>to Display Alert</b> is selected on Health > Maintenance > Student Health > Emergency.                                                                                            |
|                 | Click to view the student's medical alert information.                                                                                                    |

2024/06/02 17:59 3 New

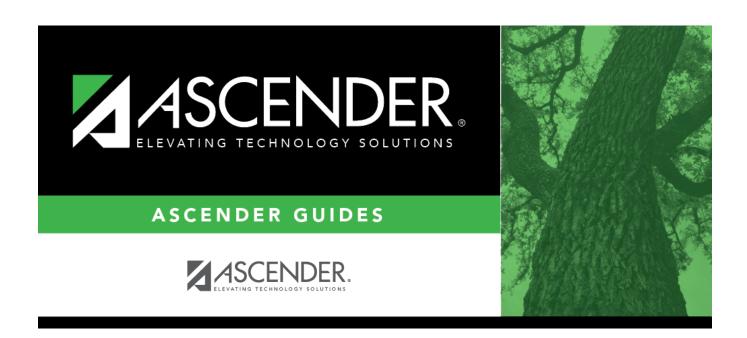

# **Back Cover**

2024/06/02 17:59 4 New